**Impact Fac** 

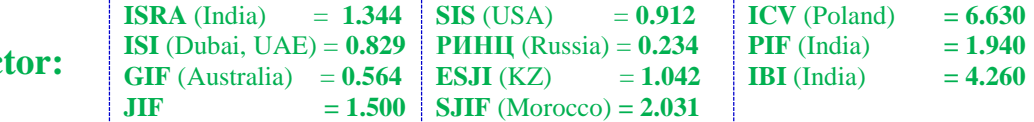

SOI: [1.1/TAS](http://s-o-i.org/1.1/tas) DOI: [10.15863/TAS](http://dx.doi.org/10.15863/TAS) International Scientific Journal **Theoretical & Applied Science p-ISSN:** 2308-4944 (print) **e-ISSN:** 2409-0085 (online) **Year:** 2016 **Issue:** 5 **Volume:** 37 **Published:** 30.05.2016 **[http://T-Science.org](http://t-science.org/)**

**SECTION 7. Mechanics and machine construction.**

**Alexey Kuzmichev** Chief of Laboratory, Vladimir Industrial College, Russian Federation [kuz8878@yandex.ru](mailto:kuz8878@yandex.ru)

> **Andrey Orlov** Student of Vladimir Industrial College, Russian Federation

> **Timofey Bedinov** Student of Vladimir Industrial College, Russian Federation

> > **Denis Chemezov**

Master of Engineering and Technology, Corresponding Member of International Academy of Theoretical and Applied Sciences, Lecturer of Vladimir Industrial College, Russian Federation [chemezov-da@yandex.ru](mailto:chemezov-da@yandex.ru)

> **Vladislav Polushin** Student of Vladimir Industrial College, Russian Federation

# **AUTOMATED SIMULATION OF THE TURNING AND THE MILLING OPERATIONS IN CONDITIONS OF THE PERFORMANCE ON THE CHAMPIONSHIP OF WORLDSKILLS RUSSIA**

*Abstract: The article is given an idea about the stages of the WorldSkills championship and in particular the simulation of the technological process of the processing of detail in the software package MasterCAM by the competence «Turning works on the machines with numerical programmed control».*

*Key words: a turning, a milling, a tool, a detail, WorldSkills, MasterCAM.*

*Language: Russian*

*Citation*: Kuzmichev A, Orlov A, Bedinov T, Chemezov D, Polushin V (2016) AUTOMATED SIMULATION OF THE TURNING AND THE MILLING OPERATIONS IN CONDITIONS OF THE PERFORMANCE ON THE CHAMPIONSHIP OF WORLDSKILLS RUSSIA. ISJ Theoretical & Applied Science, 05 (37): 1-11.

**Soi**[: http://s-o-i.org/1.1/TAS-05-37-1](http://s-o-i.org/1.1/TAS-05-37-1) *Doi: crossed* <http://dx.doi.org/10.15863/TAS.2016.05.37.1>

## **АВТОМАТИЗИРОВАННОЕ МОДЕЛИРОВАНИЕ ТОКАРНО-ФРЕЗЕРНЫХ ОПЕРАЦИЙ В УСЛОВИЯХ ВЫСТУПЛЕНИЯ НА ЧЕМПИОНАТЕ WORLDSKILLS RUSSIA**

*Аннотация: В статье дано представление об этапах чемпионата WorldSkills и в частности моделировании технологического процесса обработки детали в программном комплексе MasterCAM по компетенции «Токарные работы на станках с числовым программным управлением». Ключевые слова: точение, фрезерование, инструмент, деталь, WorldSkills, MasterCAM.*

Движение WorldSkills International направлено на проведение международных конкурсов профессионального мастерства для молодежи по различным направлениям: строительные технологии, творчество и дизайн, информационные и коммуникационные технологии, производственные и инженерные технологии, специалисты в сфере услуг и обслуживание гражданского транспорта [1, 2, 3]. Международные чемпионаты WorldSkills

International проводятся один раз в два года в различных странах, входящих в одноименную ассоциацию.

С 2012 года в состав организации включена Российская Федерация. Для выступления на международном чемпионате WorldSkills проводятся отборочные региональные и национальные профессиональные конкурсы WorldSkills Russia [4, 5].

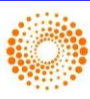

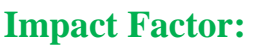

Рассмотрим условия и требования<br>едения регионального чемпионата проведения регионального WorldSkills Russia по компетенции «Токарные работы на станках с числовым программным управлением (ЧПУ)» (магистральное направление «производственные и инженерные технологии»). Заданием для конкурсантов является изготовление на токарном станке с ЧПУ детали с применением современных CAMсистем. По требованиям проведения международных чемпионатов WorldSkills обработка деталей производится на станках с ЧПУ компании DMG MORI [6]. В качестве программного продукта для генерации управляющей программы (УП) обработки детали на станке с ЧПУ применяется MasterCAM (CNC Software, Inc.) [7].

Механическая обработка детали включает в себя токарную и фрезерную операции, выполняемые на одном технологическом оборудовании. Участник чемпионата WorldSkills должен иметь следующие высокие навыки: чтения и анализа рабочего чертежа детали, выбора по специализированным каталогам режущего и вспомогательного инструментов [8], оптимальных режимов резания, проектирования технологических процессов (ТП) обработки деталей, составления УП обработки деталей и программирования, работы в CAD- и CAM-

системах, наладки и подналадки станков с ЧПУ, базового владения английским языком.

Наблюдательную функцию и техническую поддержку при проведении чемпионата WorldSkills исполняют ряд экспертов [9]. Управление, организация и руководство компетенцией возлагается на национального эксперта.

На ознакомление с рабочим чертежом детали дается 5 минут. Моделирование обработки детали в программе MasterCAM выполняется в течение 1 часа. На сборку, выставление режущего инструмента и обработку детали на токарном станке с ЧПУ выделяется 3 часа.

Автоматизированное моделирование ТП обработки детали посредством программы MasterCAM позволяет получить объемные УП обработки деталей на станках с ЧПУ за короткий промежуток времени. Трудности в освоении MasterCAM представлены малым количеством обучающей литературы по программному комплексу и высокой стоимостью обучения, поэтому описание подробной последовательности действий, выполняемых при моделировании в MasterCAM (на примере конкретной детали) является актуальной темой данной работы.

Конфигурация и размеры детали представлены на рабочем чертеже (рис. 1).

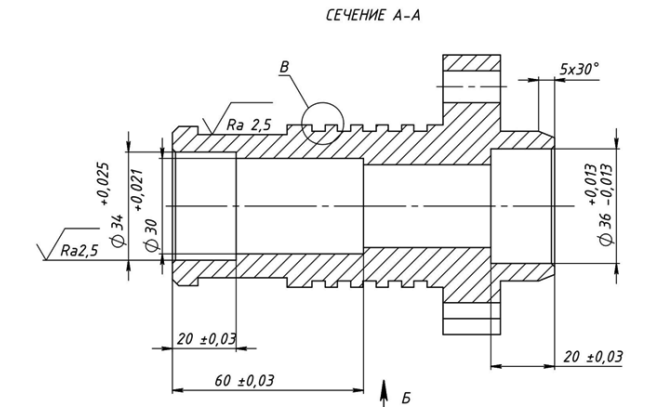

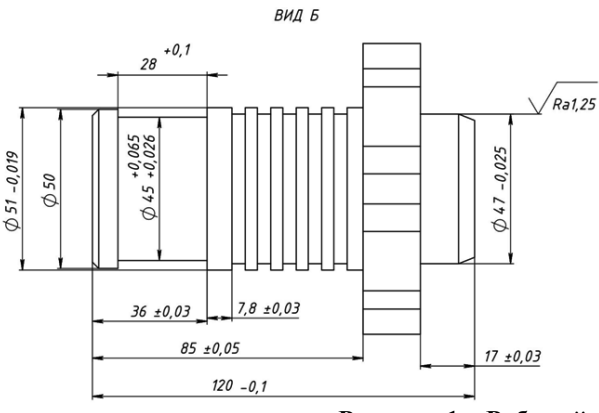

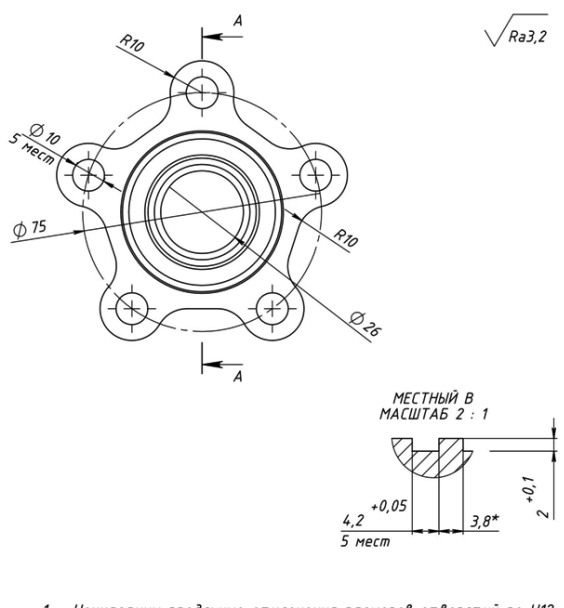

Неуказанны предльные отклонения размеров отверстий по Н12,<br>валов h12, остальные +–Т12/2.

- санов на селательности се се се се на делите.<br>Неуказанные радиусы скруглений 0,4мм.<br>Неуказанные фаски 1x45°.  $\overline{\phantom{a}}$
- 
- $\overline{4}$

пеукизинные фиски 1x45 .<br>Острые кромки притупить R0,2.<br>\* Размер для справок.

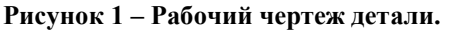

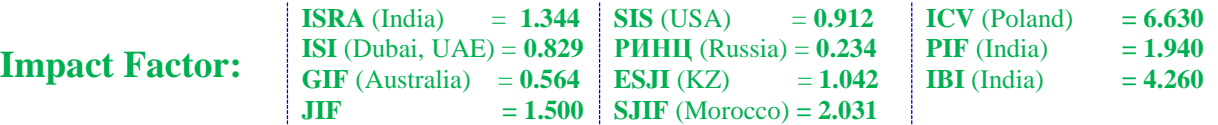

Деталь имеет цилиндрические, конические, плоские, фасонные наружные и внутренние поверхности. Наружные поверхности выполняются точением и фрезерованием, внутренние – сверлением и растачиванием. Наибольший диаметр детали составляет 95 мм, общая длина – 120-0.1 мм. На наружном диаметре  $51_{-0.019}$  мм длиной  $85 \pm 0.05$  мм вытачивается ступень диаметром 50 мм и толщиной 8 мм, широкая канавка наружным диаметром 45+0.065 мм и шириной  $28^{+0.1}$  мм, 5 канавок глубиной  $2^{+0.1}$ мм и шириной 4.2 $^{+0.05}$  мм. С другой стороны детали вытачивается на длине 17±0.03 мм наружный диаметр 47-0.025 мм. На торцах детали обтачивают 2 фаски величинами 1×45° и 5×30° соответственно. Сквозное центральное ступенчатое отверстие в детали имеет следующие размеры: внутренний диаметр 26 мм, переходящий в диаметр 30+0.021 мм на глубине  $60±0.03$  мм, диаметр  $34^{+0.025}$  мм на глубине 20±0.03 мм и диаметр 36±0.013 мм на глубине

20±0.03 с обратной стороны. В отверстиях с двух сторон обтачиваются 2 фаски величиной 1×45°. На наружном диаметре 95 мм выполняется контурное фрезерование элементов. Пять элементов имеют радиусную форму (величина R10). Такой же радиус выполняется и у основания элемента. В центре каждого элемента сверлятся 5 сквозных отверстий диаметром 10 мм. Оси центров этих отверстий образуют окружность диаметром 75 мм. Шероховатость поверхности наружного диаметра широкой канавки и внутреннего диаметра  $30^{+0.021}$  мм составляет Ra2.5 мкм, наружного диаметра 47<sub>-0.025</sub> мм – Ra1.25 мкм. Для остальных поверхностей шероховатость установлена величиной Ra3.2 мкм.

Рисование эскиза обрабатываемой детали выполняется при помощи панели инструментов программы MasterCAM (рис. 2) и последующего создания трехмерной модели операциями выдавливания или вращения.

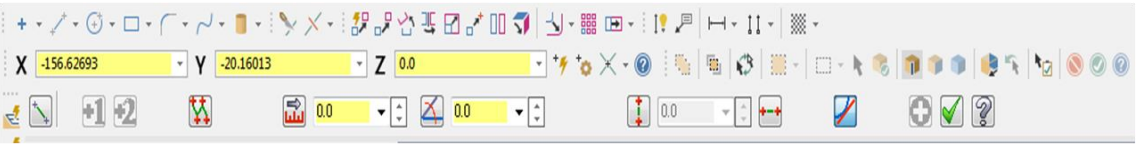

**Рисунок 2 – Панель инструментов рисования графических примитивов.**

Последовательность рисования эскиза детали в MasterCAM производится так же, как и в других CAD-системах (КОМПАС 3D, AutoCAD, SolidWorks и др.). Возможен импорт в программу

MasterCAM трехмерных моделей построенных в CAD-системах.

Трехмерная модель детали представлена на рис. 3.

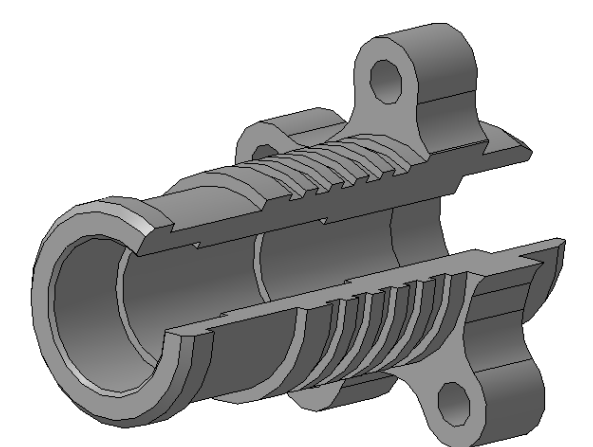

**Рисунок 3 – Трехмерная модель детали.**

Моделирование процесса обработки детали начинается с выбора технологического оборудования для конкретных операций. Программный комплекс MasterCAM позволяет выполнять фрезерование, точение, токарнофрезерную обработку, электроэрозионную обработку проволокой и деревообработку. Все последующие настройки выполнялись для токарного и фрезерного станков с ЧПУ Default

MM. Технические требования и система числового программного управления (СЧПУ) данного станка подходит для большинства моделей станков с ЧПУ токарной и фрезерной группы.

Выбор настройки свойств режущих инструментов, размеров заготовки и приспособления производится в диалоговых окнах программы MasterCAM на рис. 4.

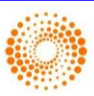

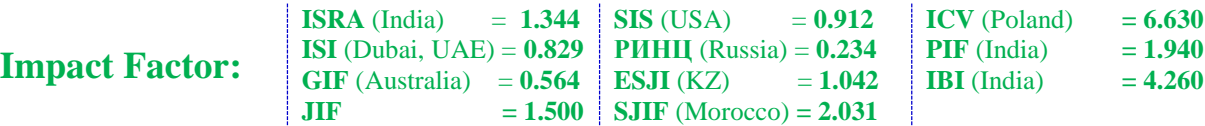

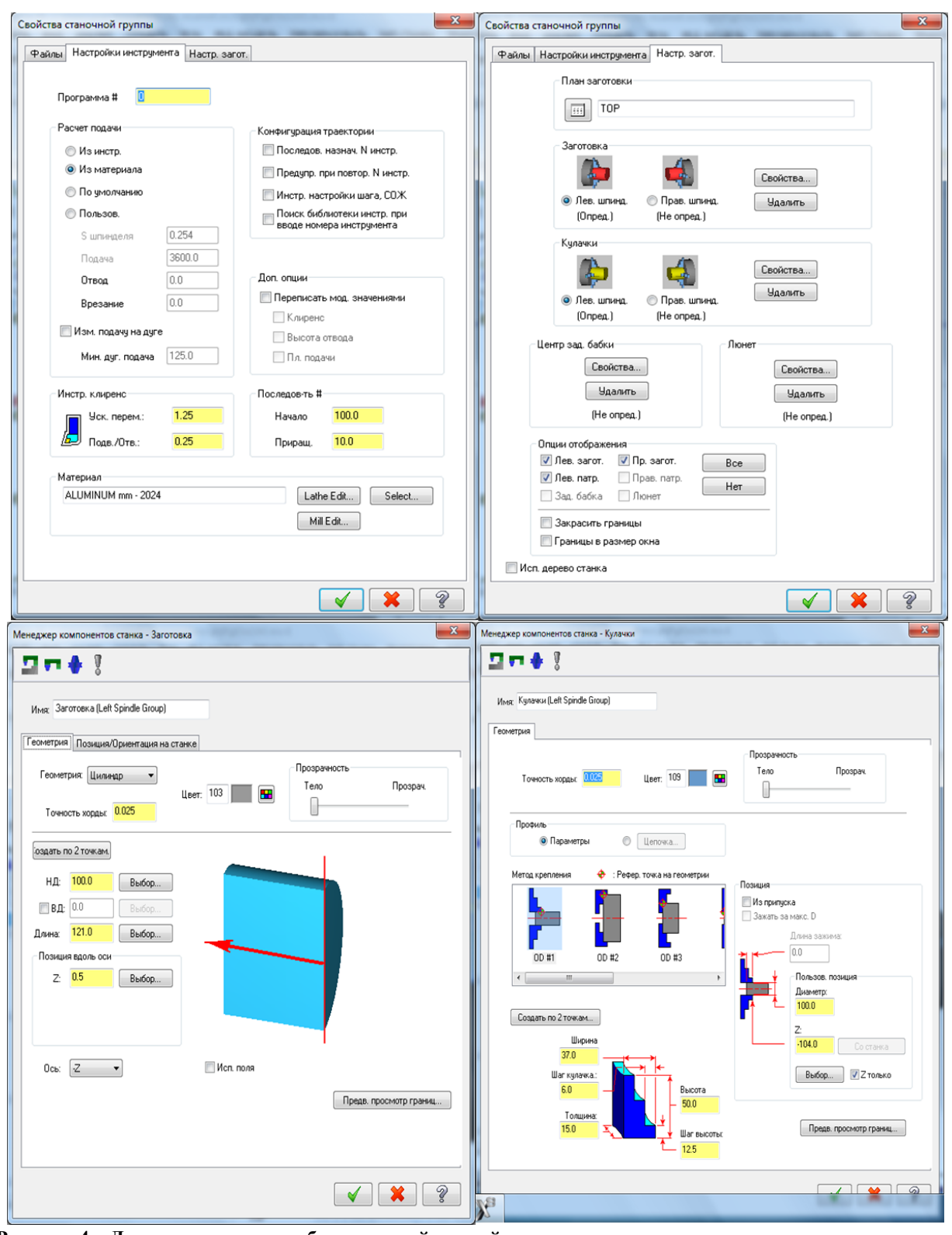

**Рисунок 4 – Диалоговые окна выбора настройки свойств режущего инструмента, размеров заготовки и приспособления.**

Механическая обработка детали выполняется за 2 установа в трехкулачковый патрон (с переворотом заготовки на 180 градусов). Моделирование контурного

фрезерования наружного диаметра детали осуществлялось в отдельном файле. Наружный диаметр и длина заготовки с учетом припуска на обработку принимались величинами 100 мм и 121

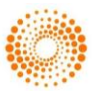

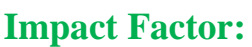

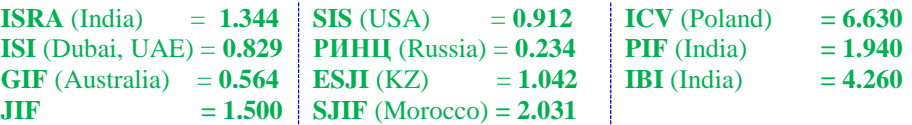

мм соответственно. Ориентация заготовки в кулачках патрона выделена на рисунке.

Выбор геометрии режущего инструмента, схемы обработки и режимов резания при

наружном чистовом точении представлен в диалоговых окнах на рис. 5.

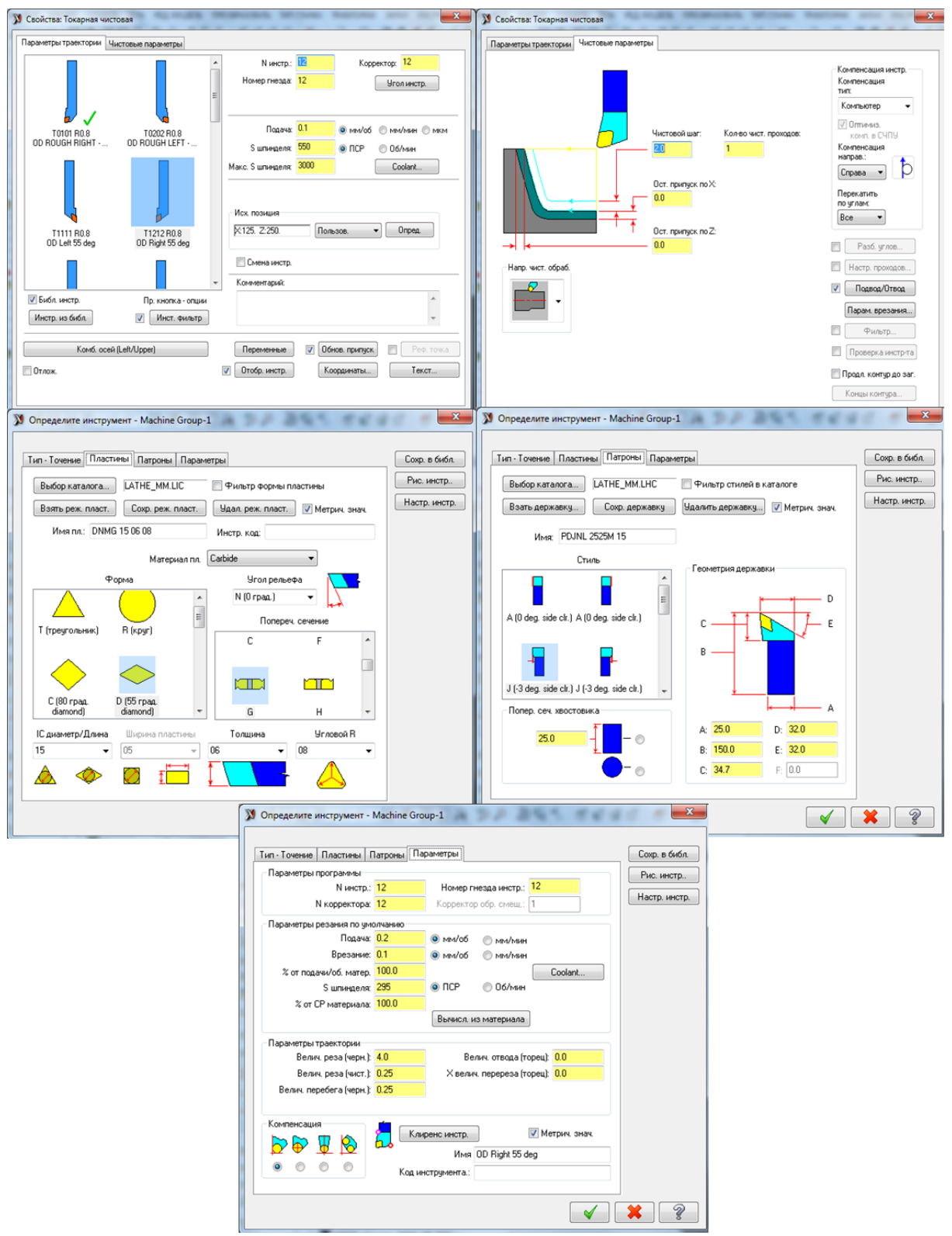

**Рисунок 5 – Диалоговые окна программы выбора геометрии режущего инструмента, схемы обработки и режимов резания при чистовом точении наружного диаметра 51-0.019 мм.**

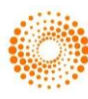

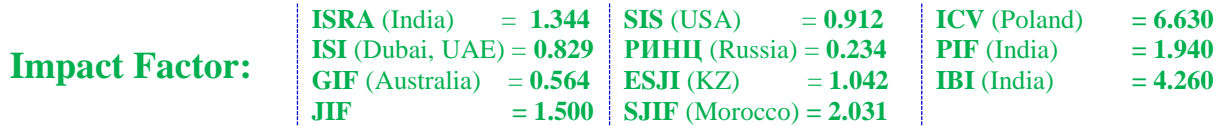

Режущий инструмент и режимы резания выбираются по каталогу и заносятся в соответствующие диалоговые окна. Геометрия и тип режущего инструмента, задаваемого в диалоговых окнах программы, должны соответствовать инструменту, установленному в позиции инструментального блока станка.

 $\overline{2}$ 

 $\Box$ Oct.

 $\triangle$   $\Theta$ 

**NLIFI** 

**У** Выбор цепочки

 $\overline{1}$ 

OH .

ത്ത

Аналогичная последовательность установки технологических свойств выполняется и для других переходов токарной и фрезерной операций.

Выбор цепочек для обработки замкнутых и разомкнутых контуров детали выполняется в диалоговом окне на рис. 6.

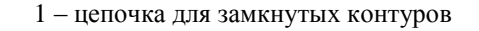

2 – цепочка для разомкнутых контуров

**Рисунок 6 – Выбор цепочки для траектории движения режущих инструментов.**

«Цепочка разомкнутых контуров» подходит для токарной обработки детали. Задается начальная точка обработки и направление движения режущего инструмента путем выбора поверхностей модели в последовательности схемы обработки.

Фрезерование закрытых пазов, карманов и других подобных элементов выполняется командой «Цепочка для замкнутых контуров».

Характерной особенностью фрезерования замкнутых контуров является выбор схемы обработки фрезой: снятие припуска внутри выделенного контура или снаружи (выбор производится в соответствующем диалоговом окне в выпадающем списке команд).

В сводных табл. 1 и 2 представлен список перемещений всех режущих инструментов при токарной и фрезерной обработках детали.

### **Таблица 1**

#### **Список перемещений режущих инструментов при токарной обработке детали.**

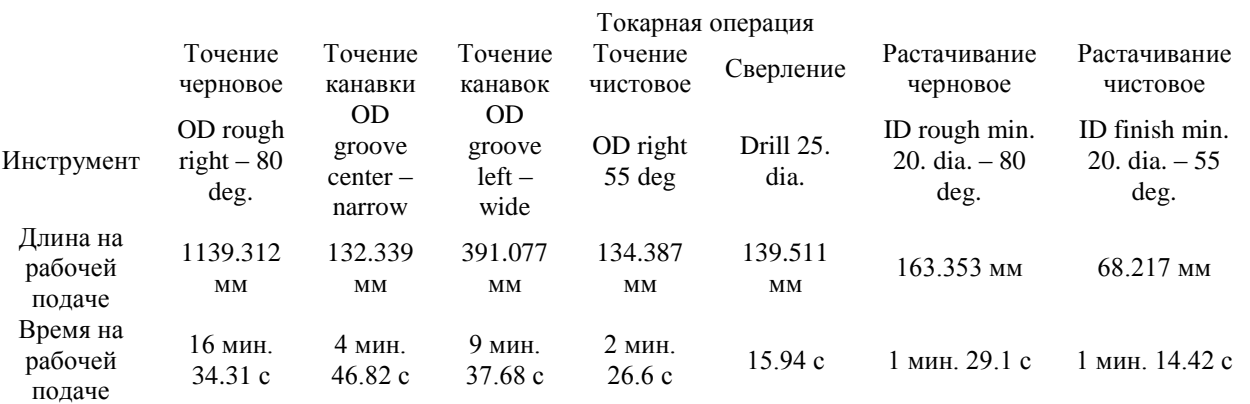

**ISPC Science and mechanics, Lancaster, USA** 6

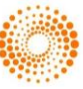

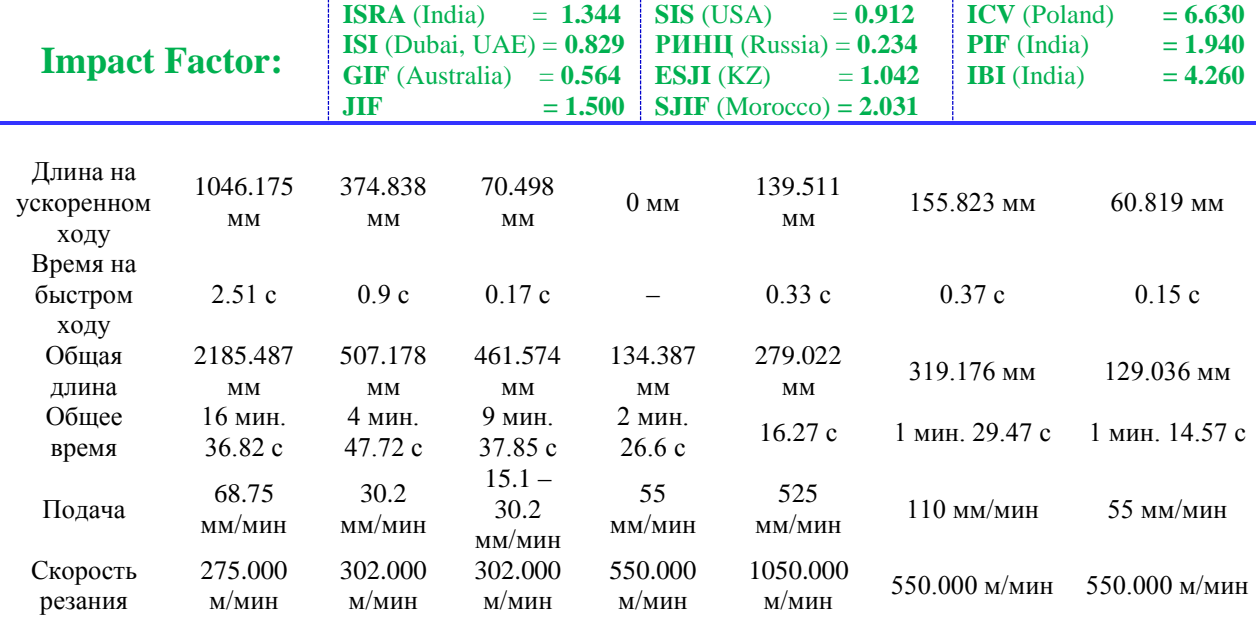

## **Таблица 2**

**Список перемещений режущих инструментов при фрезерной обработке детали.**

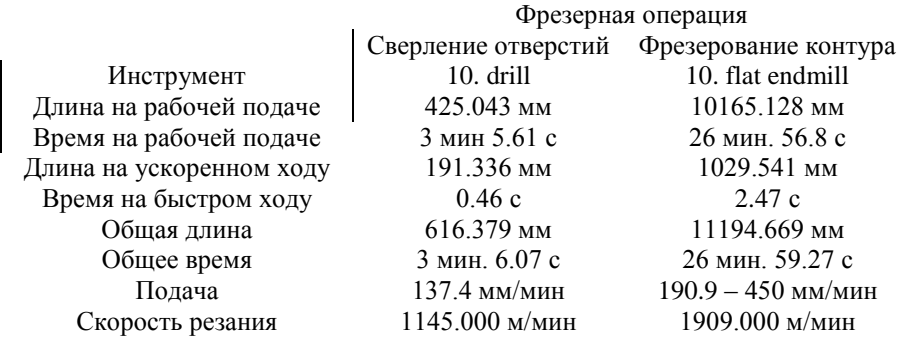

Так как в качестве обрабатываемого материала выбран алюминиевый сплав, то скорости резания для обработки детали принимались большими. Ввиду характерных особенностей вытачивания канавки, на данный переход скорость резания была снижена. Величина перемещения режущих инструментов на ускоренной подаче принята по паспорту станка с ЧПУ (25000 мм/мин).

Расчетное время (суммарное время рабочих и холостых перемещений режущего инструмента) токарной обработки детали составило 36 мин. 29.30 с. Фрезерная обработка детали длится 30 мин. 5.34 с. Общее время обработки детали – 1 ч. 6 мин. 34.64 с.

Все траектории движения режущих инструментов при обработке детали отображены на рис. 7.

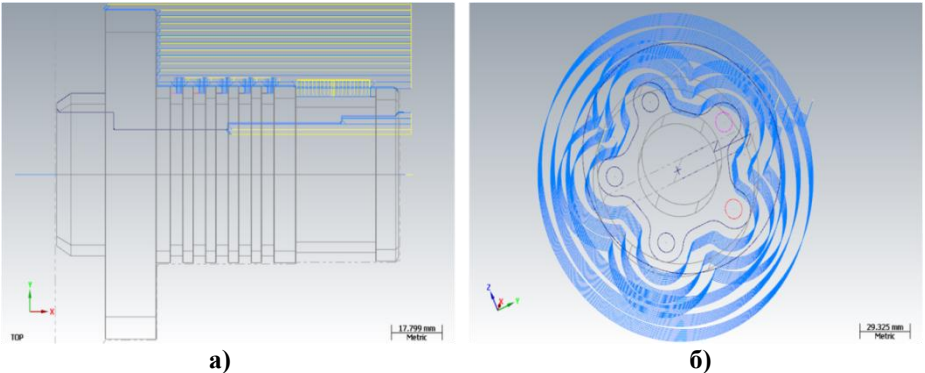

**Рисунок 7 – Траектории движения режущих инструментов при токарной (а) и фрезерной (б) операциях. Линии синего цвета – перемещение режущего инструмента на рабочей подаче, желтого цвета – перемещение режущего инструмента на ускоренной подаче.**

Траектория движения токарных инструментов представлена на плоскости TOP.

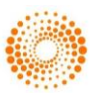

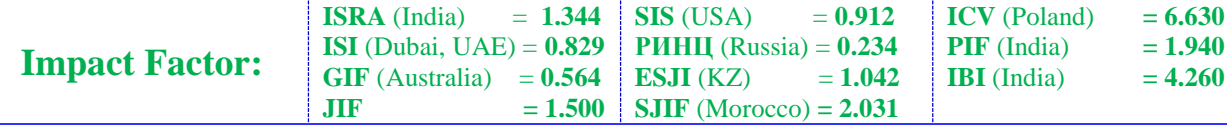

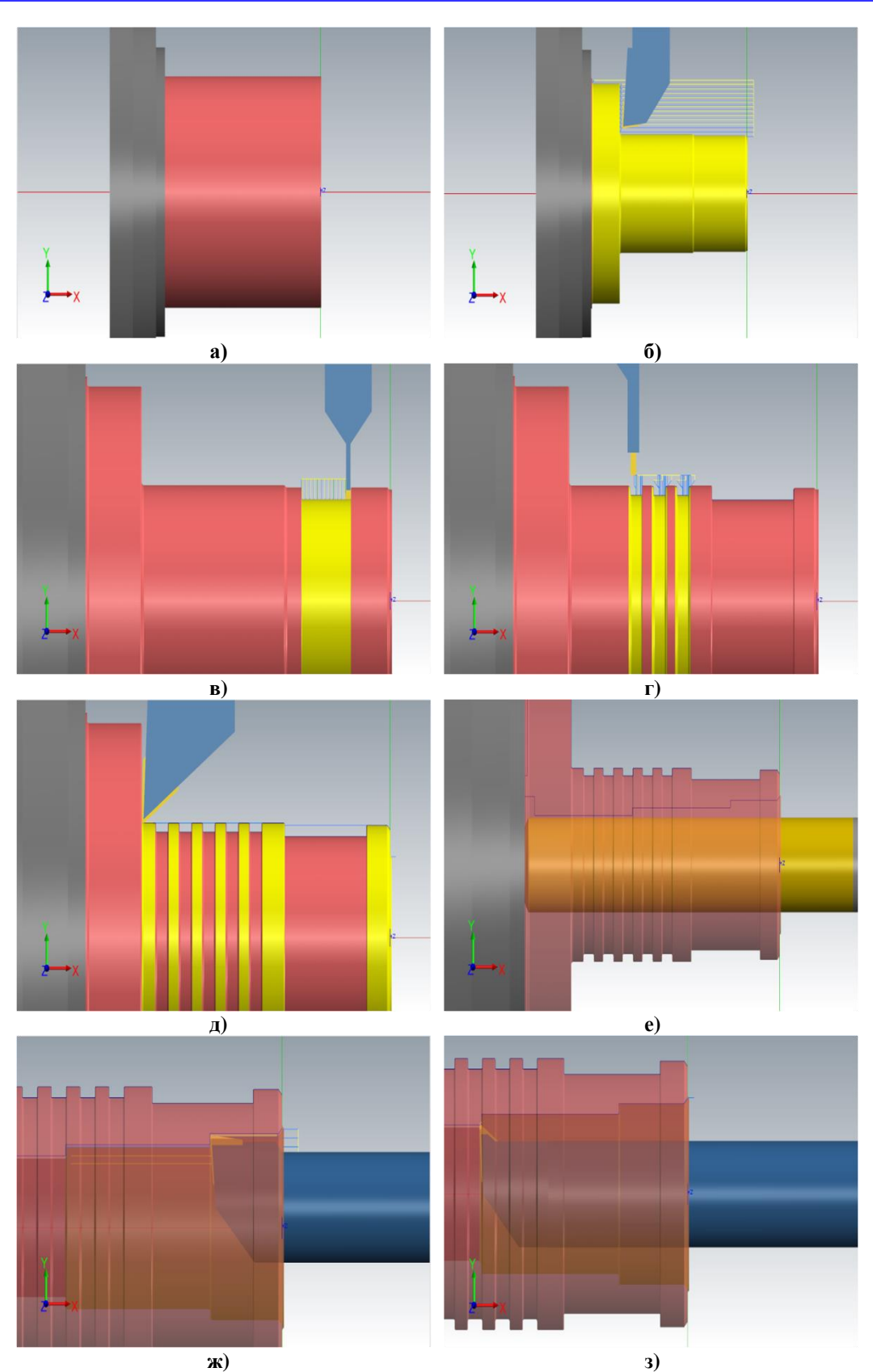

**Рисунок 8 – 3D симуляция токарной операции: а – заготовка, зажатая в трехкулачковом патроне, б – продольное черновое точение, в – точение широкой наружной канавки, г – точение пяти наружных канавок, д – продольное чистовое точение, е – сверление центрального сквозного отверстия, ж – черное растачивание ступенчатого отверстия, з – чистовое растачивание ступенчатого отверстия.**

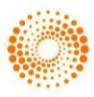

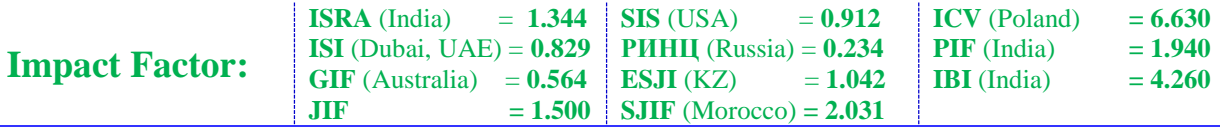

Весь припуск при точении и фрезеровании снимается за несколько проходов режущего инструмента. Общее количество проходов (без учета холостых ходов) токарных инструментов и спирального сверла – более 95. Контурное фрезерование содержит 60 переходов концевой фрезы. Получение пяти сквозных отверстий диаметром 10 мм на торце детали производится с выводом режущего инструмента после каждого углубления сверла в материал на 2.38 мм за один подход.

3D симуляция обработки детали с отображением всех режущих инструментов представлена на рис. 8 и 9.

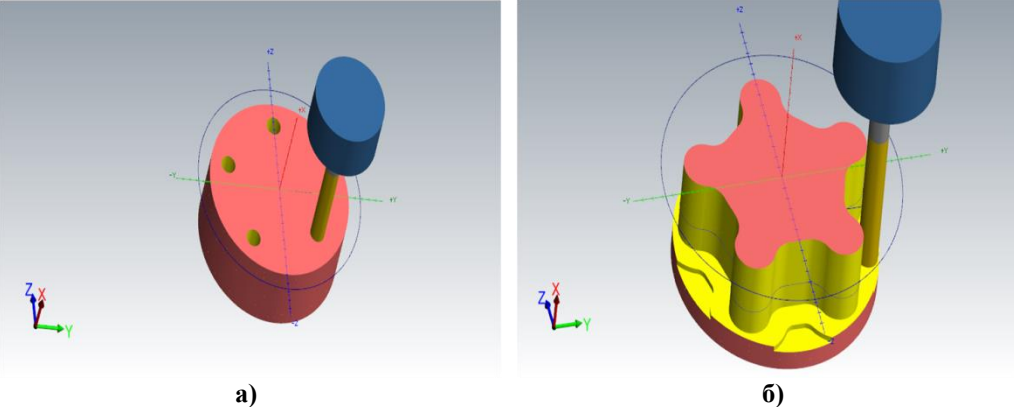

**Рисунок 9 – 3D симуляция фрезерной операции: а – сверление пяти отверстий на торце, б – контурное наружное фрезерование.**

G50 S3000

3D симуляция токарной обработки представляет собой анимированное отображение обрабатываемой заготовки, приспособления, режущего и вспомогательного инструментов, ориентированных в трехмерном пространстве. Обрабатываемая поверхность заготовки выделяется желтым цветом, режущая часть инструмента – темно-желтым цветом. Предусмотрено изменение скорости движения режущего инструмента на панели свойств. Токарная и фрезерная обработка детали происходят в различных конструктивных плоскостях.

При нажатии пиктограммы *G1* происходит генерация УП обработки детали в текстовый формат для последующего экспорта в токарный станок с ЧПУ. Возможна минимальная корректировка кадров УП. Фрагменты УП токарной и фрезерной операций с комментариями представлены ниже.

## **ТОКАРНАЯ ОБРАБОТКА**

% O0000 (PROGRAM NAME - TURN) (MATERIAL - ALUMINUM MM - 2024) G21 (TOOL - 1 OFFSET - 1) (OD ROUGH RIGHT - 80 DEG. INSERT - CNMG 12 04 08) G0 T0101 G18 G97 S954 M03 G0 G54 X91.775 Z4.5

G96 S275 G99 G1 Z2.5 F.25 Z-84.9 X93.4 G18 G3 X95.6 Z-86. K-1.1 G1 Z-103.6 X98.428 Z-102.186 ………………………………………………... X56.753 Z-83.486 G28 U0. V0. W0. M05 T0100 M01 (TOOL - 41 OFFSET - 41) (OD GROOVE CENTER - NARROW INSERT - N151.2-185-20-5G) G0 T4141 G18 G97 S1767 M03 G0 G54 X54.4 Z-23.508 G50 S3000 G96 S302 G1 X45.4 F.05 G0 X54.4 Z-22.142 G1 X45.4 F.1 X45.673 Z-22.279 G0 X54.4 ………………………………………………... G0 X53.228 G28 U0. V0. W0. M05 T4100 M01 (TOOL - 46 OFFSET - 46)

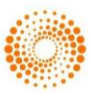

**THOMSON REUTERS** Indexed in Thomson Reuters

**ISPC Science and mechanics, Lancaster, USA** 9

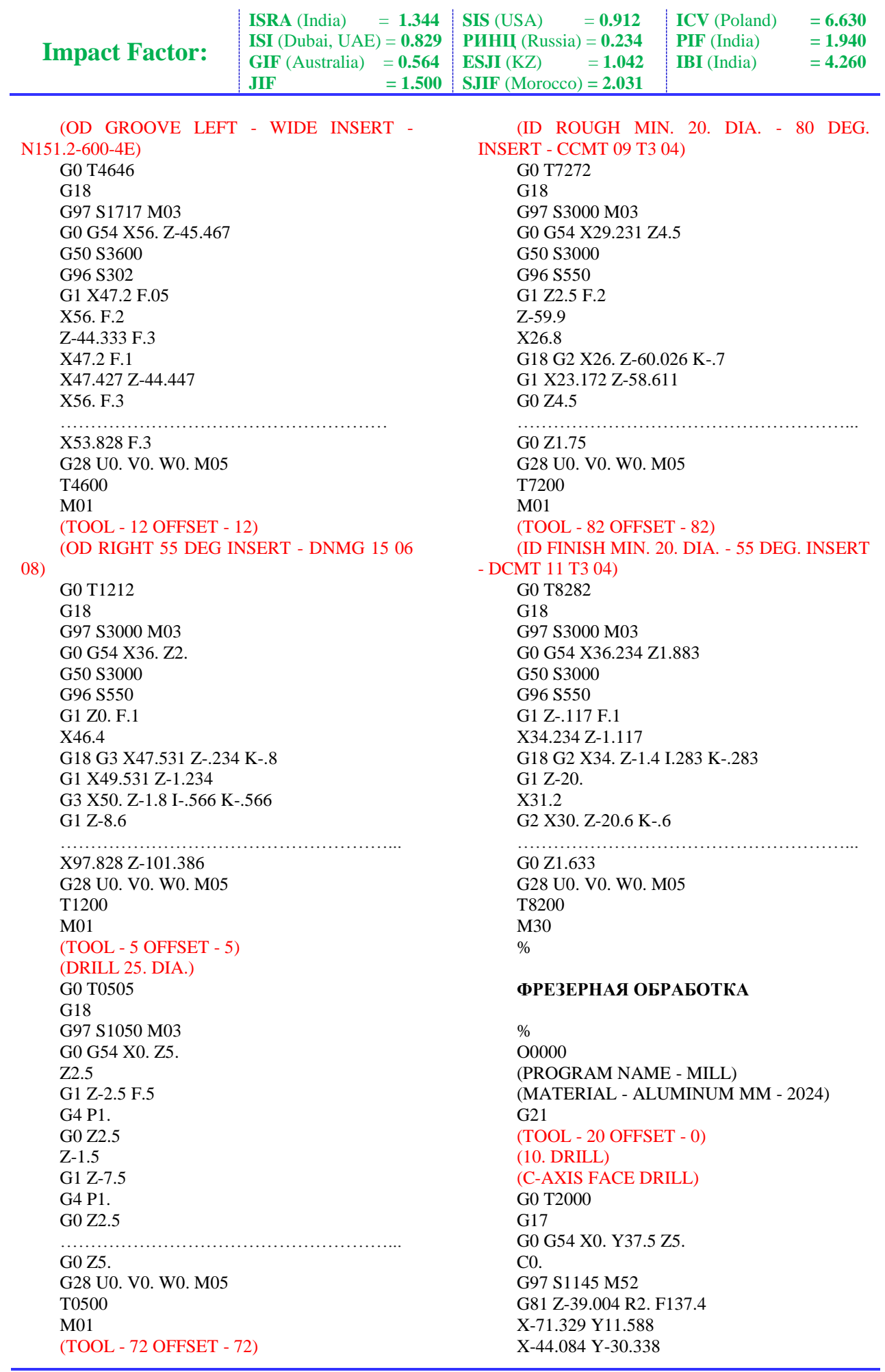

**ISPC Science and mechanics, Lancaster, USA** 10 **Impact Factor:**

X44.084 X71.329 Y11.588 G80 G28 U0. V0. W0. H0. M55 T2000 M01 (TOOL - 219 OFFSET - 0) (10. FLAT ENDMILL) G0 T21900 G17 M23 G0 G54 X166.217 Z5. C-2.926 G97 S1909 M52 Z2. G98 G1 Z-18.85 F190.9 X164.002 C-2.224 F178.8 X161.813 C-1.502 X161.282 C-1.297 F199.4 X160.833 C-1.069 F222.7 ………………………………………………...

X93.698 C21740.412 F159.6 G0 Z5. G28 U0. V0. W0. H0. M55

T21900 M30 %

УП токарной обработки состоит из 665 кадров (в том числе и комментарии), фрезерной обработки – 10821 кадра. Общее количество кадров УП обработки детали – 11486.

Таким образом, компьютерное моделирование в программе MasterCAM, как и в любой другой CAM программе, заключается в построении трехмерной модели детали, задания условия обработки и получения УП. Представленные базовые понятия о работе в компьютерной программе MasterCAM позволяют пользователю моделировать и в дальнейшем выполнять обработку деталей со сложной конфигурацией на станках с ЧПУ. Качественное моделирование обработки детали, с учетом временных рамок, на чемпионатах WorldSkills по компетенциям «Токарные работы на станках с ЧПУ» и «Фрезерные работы на станках с ЧПУ» обеспечивается при профессиональном освоении программного комплекса MasterCAM.

# **References:**

- 1. (2016) WorldSkills. Available: <https://ru.wikipedia.org/wiki/WorldSkills> (Accessed: 18.05.2016).
- 2. (2016) WorldSkills. Available: [https://www.worldskills.org](https://www.worldskills.org/) (Accessed: 18.05.2016).
- 3. Competition rules for the organization of WorldSkills competitions (2014) WorldSkills International Secretariat.
- 4. (2016) WORLDSKILLS. Available: <http://old.asi.ru/molprof/worldskills/> (Accessed: 18.05.2016).
- 5. (2016) WorldSkills. Available: [http://worldskills.ru](http://worldskills.ru/) (Accessed: 18.05.2016).
- 6. (2016) DMG MORI. Available: [http://ru.dmgmori.com](http://ru.dmgmori.com/) (Accessed: 18.05.2016).
- 7. (2016) MasterCAM. Available: [http://www.mastercam.com/en](http://www.mastercam.com/en-us/Solutions/Turning-Solutions/Lathe)[us/Solutions/Turning-Solutions/Lathe](http://www.mastercam.com/en-us/Solutions/Turning-Solutions/Lathe) (Accessed: 18.05.2016).
- 8. (2016) Catalogues. Available: [http://sandvik](http://sandvik-coromant.ru/catalogues/)[coromant.ru/catalogues/](http://sandvik-coromant.ru/catalogues/) (Accessed: 18.05.2016).
- 9. (2016) Expert. Available: [http://forexaw.com/TERMs/Professions/Profess](http://forexaw.com/TERMs/Professions/Professional_specialty/l742_Эксперт_Expert_это) [ional\\_specialty/l742\\_Эксперт\\_Expert\\_это](http://forexaw.com/TERMs/Professions/Professional_specialty/l742_Эксперт_Expert_это) (Accessed: 18.05.2016).

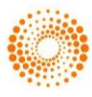